## **R3 Test Document of IEC Type 5: SmartNIC for Integrated Edge Cloud (IEC) Blueprint Family**

- [Introduction](#page-0-0)
- $\bullet$ [Akraino Test Group Information](#page-0-1)
	- [Overall Test Architecture](#page-0-2)
		- [Test Bed](#page-1-0)
		- <sup>o</sup> [Test Framework](#page-1-1)
		- <sup>o</sup> [Traffic Generator](#page-2-0)
- [Test API description](#page-2-1)
- [Test Dashboards](#page-2-2)
	- [Functional Tests](#page-2-3)
	- <sup>o</sup> [Performance Tests](#page-3-0)
		- [Single PF](#page-3-1)
		- [Single PF, Single VF](#page-3-2)
		- [Single PF, 4 VFs \(only test with offloaded\)](#page-3-3)
- [Additional Testing](#page-4-0)
- [Bottlenecks/Errata](#page-4-1)

## <span id="page-0-0"></span>Introduction

The R3 release will evaluation the throughput and packet forwarding performance of the Mellanox BlueField SmartNIC card.

A DPDK based [Open vSwitch](http://penvswitch.org) (OVS-DPDK) is used as the virtual switch, and the network traffic is virtualized with the VXLAN encapsulation.

Currently, the community version OVS-DPDK is considered experimental and not mature enough, it only supports "partial offload" which cannot

utilize the full performance advantage of Mellanox NICs. Thus the OVS-DPDK we used is a fork of the community Open vSwitch. We develop

our own offload code which enables the full hardware offload with DPDK rte\_flow APIs.

We have plans to open-source this OVS-DPDK. More details will be provided in future documentation.

## <span id="page-0-1"></span>Akraino Test Group Information

#### <span id="page-0-2"></span>Overall Test Architecture

To deploy the Test architecture, we use a private Jenkins and an Intel server equipped with a BlueField v1 SmartNIC.

We use [Ansible](https://www.ansible.com/) to automatically setup the filesystem image and install the OVS-DPDK in the SmartNICs.

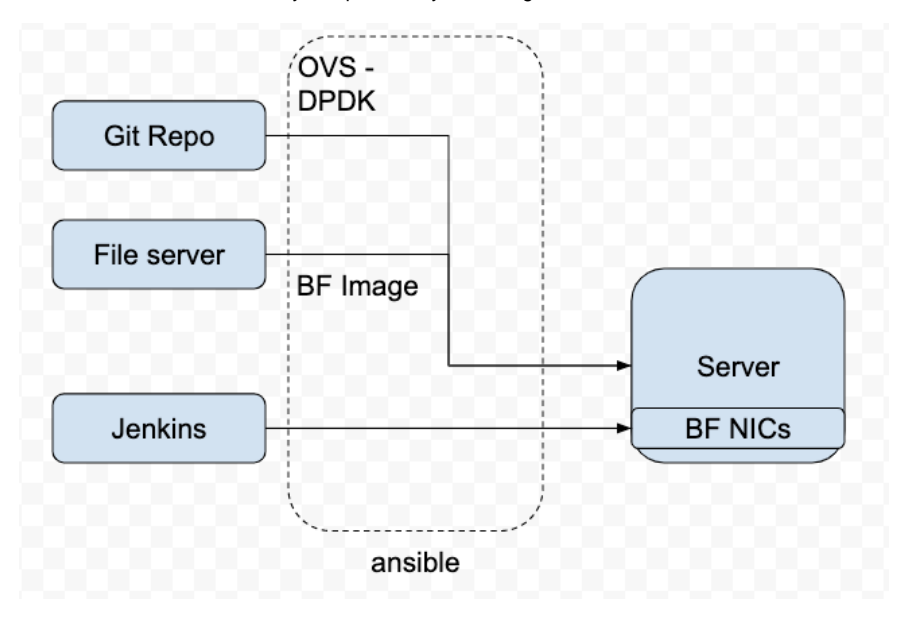

The File Server is a simple [Nginx](https://www.nginx.com/) based web server where stores the BF drivers, FS image.

The Git repo is our own git repo where hosts OVS-DPDK and DPDK code.

The Jenkins will use ansible plugin to download BF drivers and FS image in the test server and setup the environment according to the ansible-playbook.

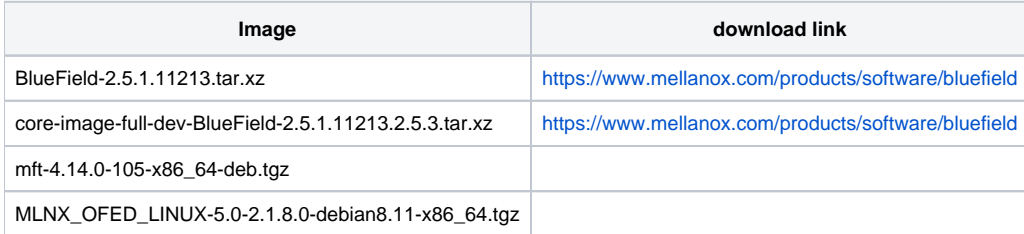

#### Test Bed

<span id="page-1-0"></span>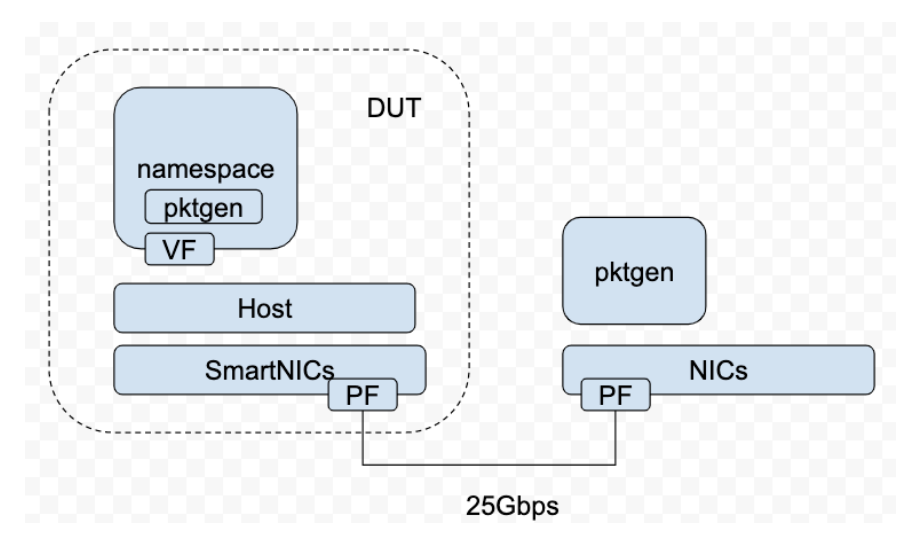

The testbed setup is shown in the above diagram. DUT stands for Device Under Test

#### <span id="page-1-1"></span>Test Framework

The software used and the OVS-DPDK setup is shown below.

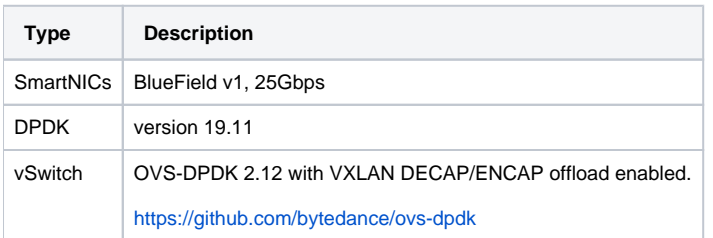

```
root@bluefield:/home/ovs-dpdk# ovs-vsctl show
2dccd148-526c-44a5-9351-67b04c5e2da4
    Bridge br-int
        datapath_type: netdev
        Port vxlan-vtp
            Interface vxlan-vtp
                 type: vxlan
                 options: {dst_port="4789", key=flow, local_ip="192.168.1.1", remote_ip=flow, tos=inherit}
         Port br-int
             Interface br-int
                 type: internal
         Port pf1hpf
             Interface pf1hpf
                 type: dpdk
                 options: {dpdk-devargs="class=eth,mac=ae:d8:8a:c5:22:fb"}
     Bridge br-ex
        datapath_type: netdev
        Port br-ex
            Interface br-ex
                type: internal
        Port p1
             Interface p1
                 type: dpdk
                 options: {dpdk-devargs="class=eth,mac=98:03:9b:af:7b:0b"}
```

```
root@bluefield:/home/ovs-dpdk# ovs-vsctl list open_vswitch
_uuid : 2dccd148-526c-44a5-9351-67b04c5e2da4
bridges : [22334686-733a-445e-9130-a42009a3586e, 38af610d-01f7-497d-878b-c6b6a44abf6a]
cur_cfq : 10
datapath_types : [netdev, system]<br>datapaths : {}
datapaths
db_version : []
dpdk_initialized : true
dpdk_version : "DPDK 19.11.0"
external_ids : {}
iface_types : [dpdk, dpdkr, dpdkvhostuser, dpdkvhostuserclient, erspan, geneve, gre, internal, 
ip6erspan, ip6gre, lisp, patch, stt, system, tap, vxlan]
manager_options : []
next_cfg : 10
other_config : {dpdk-extra="-w 03:00.1,representor=[0,65535] --legacy-mem ", dpdk-init="true", hw-
offload="true"}
ovs version : []
ssl : []
statistics : {cpu="16", file_systems="/,13521220,3918464 /data,243823,2064 /boot,357176,61104", 
load average="1.41,1.37,1.36", memory="16337652,5589928,1707640,0,0", process ovs-vswitchd="
5959388,256352,11515170,0,11484792,11484792,7", process_ovsdb-server="12620,6260,13190,0,68233832,68233832,6"}
system_type : []
system_version : []
```
#### <span id="page-2-0"></span>Traffic Generator

We will use DPDK pktgen as the Traffic Generator.

### <span id="page-2-1"></span>Test API description

The test is to evaluate the performance of SmartNIC offloading.

Thus we currently don't have any Test APIs provided.

### <span id="page-2-3"></span><span id="page-2-2"></span>Test Dashboards

### Functional Tests

Open vSwitch itself contains a test suite for functional test, the link is <http://docs.openvswitch.org/en/latest/topics/testing/>

We have run the basic test suite according to the link.

#### By running,

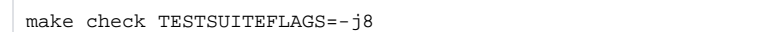

We got the below results.

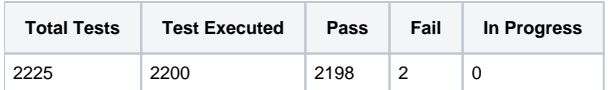

The two failed cases are about sFlow sampling. We are investigating the internal reason.

25 cases are skipped due to the configuration.

#### <span id="page-3-0"></span>Performance Tests

#### <span id="page-3-1"></span>**Single PF**

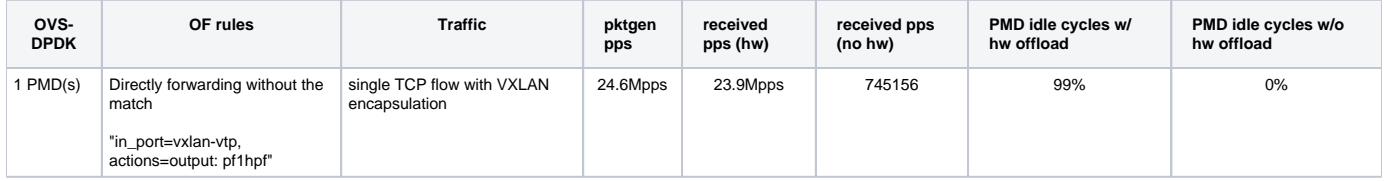

#### <span id="page-3-2"></span>**Single PF, Single VF**

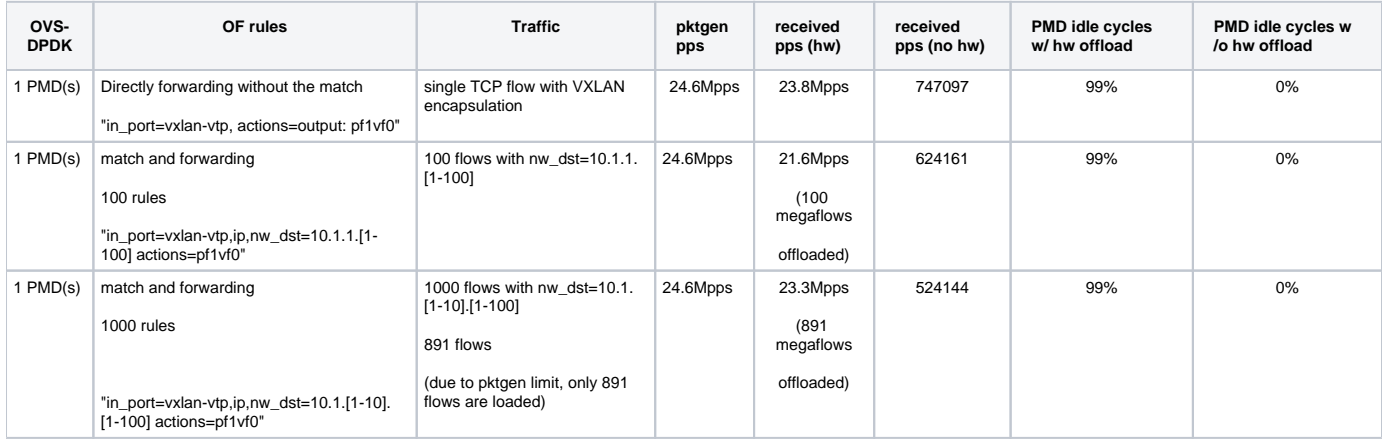

#### <span id="page-3-3"></span>**Single PF, 4 VFs (only test with offloaded)**

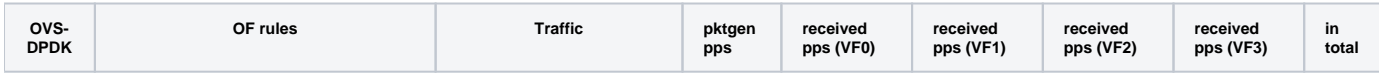

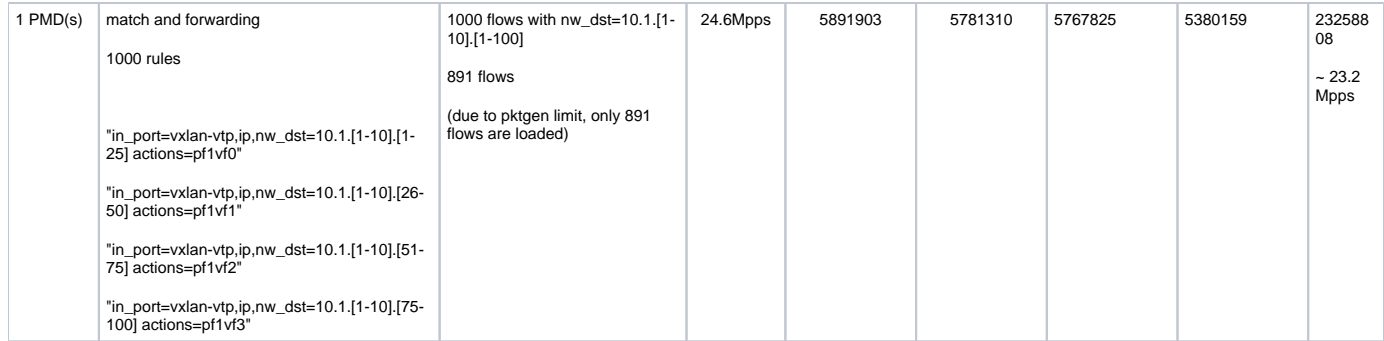

# <span id="page-4-0"></span>Additional Testing

n/a

## <span id="page-4-1"></span>Bottlenecks/Errata

n/a